## 学生自身の住所変更方法について

①ご自身の学生ポータル、学生支援タブから新規申請をクリック

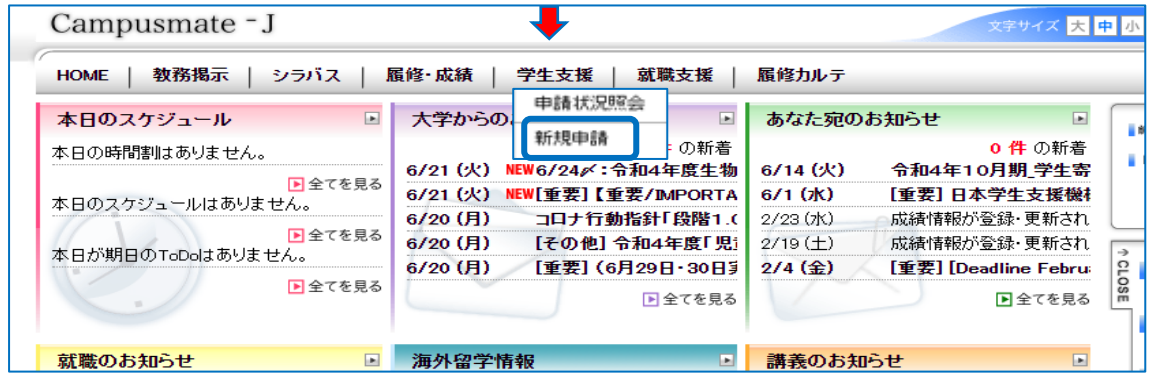

## ②履修登録時住所申請をクリック

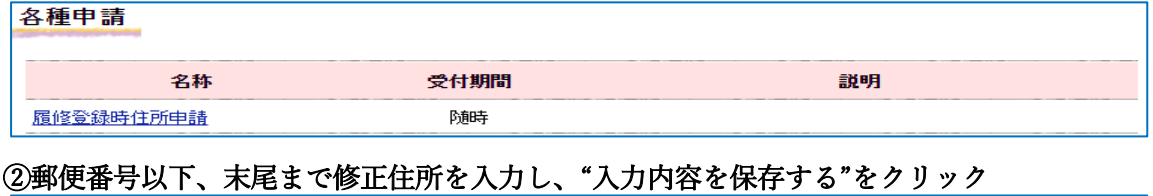

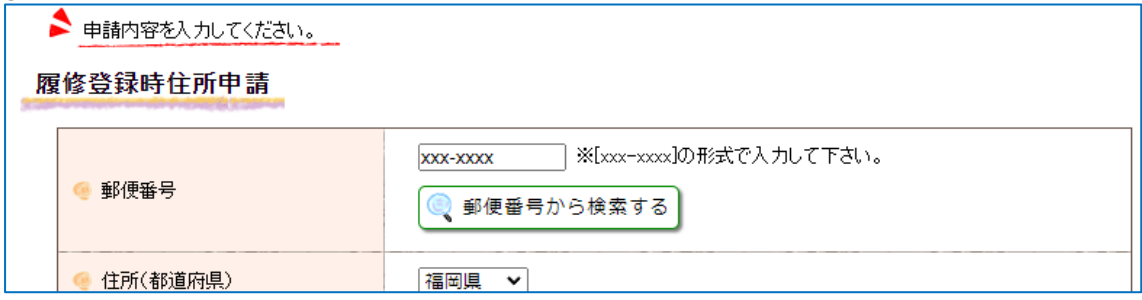

※なお、こちらよりは保護者の住所の変更はできません、保護者分の変更に関しては、 お問い合わせフォームにより必要事項をお送りください。

・ 必須欄は上から、ご自身の学生番号、お名前、基本メールアドレスと件名を入力すること。

・ お問い合わせ内容欄は、下記をコピーペーストして入力後、送信願います。

①保護者旧住所 : 郵便番号より記入 ②保護者新住所 : 郵便番号より記入

--------------------------------------------------------------

--------------------------------------------------------------